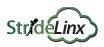

Use case 1

# **Companies** who sell their installations directly to customers

In this scenario a machine manufacturer sells directly to their customers and their engineers provide support. Platform administrators manage their StrideLinx Cloud account and users.

All engineers can configure devices and get access to all devices for troubleshooting over VPN and VNC. Each customer can manage their users (operators) and each operator can access the VNC of their machine.

### Step 1 Configure groups

A group is a selection of devices and users. You can divide groups in different group types.

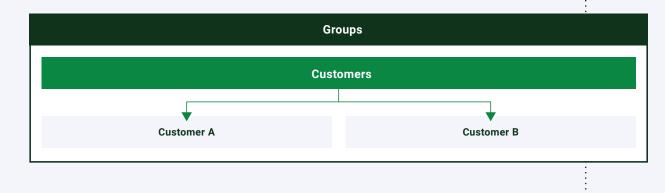

#### Step 2

Configure access categories

An access category is a selection of pages and services.

| Access categories |            |                     |
|-------------------|------------|---------------------|
| VPN access        | VNC access | Machine info access |
|                   |            |                     |

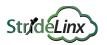

## Step 3 A role is a selection of permissions. You can set admin and device permissions, and you can add access categories.

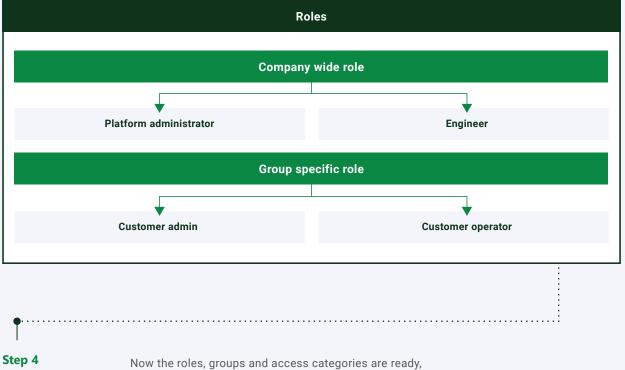

## Add users

you can add users and set their access level.

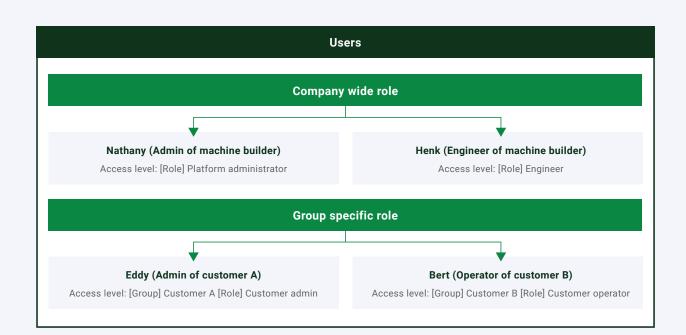

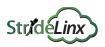

Use case 2

## Companies who sell their installations via a partner channel to customers and provide support

In this scenario a machine manufacturer sells his machines via a partner to their customers and their engineers provide support. Platform administrators manage their StrideLinx Cloud account and users.

All engineers can configure devices and get access to all devices for troubleshooting over VPN, HTTP and VNC. They also have access to the maintenance dashboard. Each partner can manage their devices and customers. Each customer can manage their users (operators) and each operator can access the VNC of their machine.

### Step 1 Configure groups

A group is a selection of devices and users. You can divide groups in different group types.

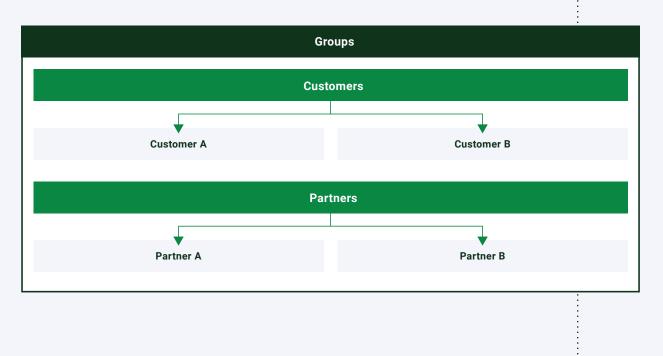

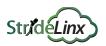

| categories   | S An access category i<br>and services. | is a selection of pages     |         |
|--------------|-----------------------------------------|-----------------------------|---------|
|              | Access                                  | categories                  |         |
| VPN access   | VN                                      | VNC access HT               |         |
|              | Machine info access                     | Maintenance dashboard       | access  |
| Define roles | uevice permissions,                     | and you can add access cate | guiles. |
|              | R                                       | Roles                       |         |
|              |                                         | Roles<br>ny wide role       |         |

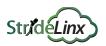

······ Step 4 Now the roles, groups and access categories are ready, Add users you can add users and set their access level. Users Company wide role Nathany (Admin of machine builder) Henk (Engineer of machine builder) Access level: [Role] Platform administrator Access level: [Role] Engineer Group specific role Emmy (Partner admin of partner A) Eddy (Admin of customer A) Access level: [Group] Partner A [Role] Partner Access level: [Group] Customer A [Role] Customer admin Bert (Operator of customer B) Access level: [Group] Customer B [Role] Customer operator

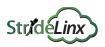

Use case 3

## **Companies** (worldwide active) with multiple divisions providing support via local service teams

In this scenario the machine manufacturer is divided into multiple regions and divisions worldwide. They cooperate with their local service teams for support. Each machine is allocated to a specific region, division and customer. Platform administrators manage the StrideLinx Cloud account and users.

Each division has a service manager who owns the users and devices of their own division and allocates devices to support engineers. Each support engineer gets access to all allocated devices for troubleshooting over VPN for their own customers. Within the devices, they can also access a machine info dashboard. In this case the customer isn't yet allowed to access his machine via the StrideLinx Cloud platform.

### Step 1 Configure groups

A group is a selection of devices and users. You can divide groups in different group types.

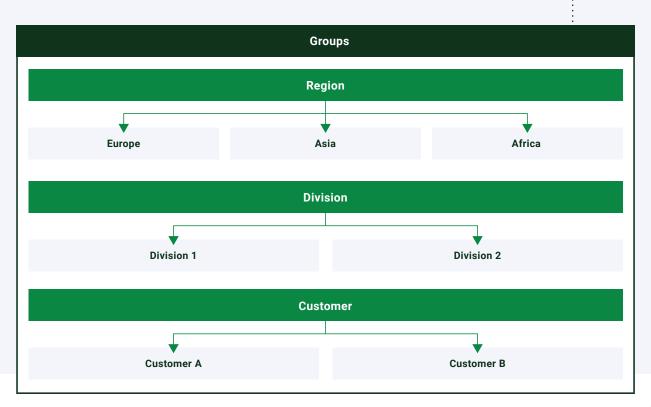

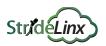

| Configure access<br>categories | An access category is a selection of pag<br>and services.                        | ges                          |
|--------------------------------|----------------------------------------------------------------------------------|------------------------------|
|                                | Access categories                                                                |                              |
| VPN access                     | Machine info access                                                              | Maintenance dashboard access |
|                                |                                                                                  |                              |
|                                |                                                                                  |                              |
| Define roles                   | A role is a selection of permissions. You device permissions, and you can add ac |                              |
|                                | Roles                                                                            | :<br>                        |
|                                |                                                                                  |                              |
|                                |                                                                                  |                              |
|                                | Company wide role                                                                |                              |
|                                | Company wide role Platform administrator                                         |                              |
|                                | Platform administrator                                                           |                              |
|                                | ↓                                                                                |                              |

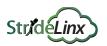

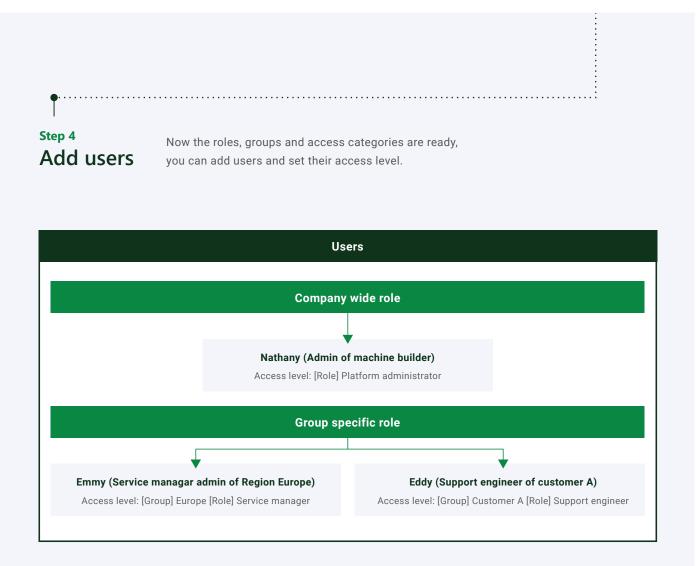